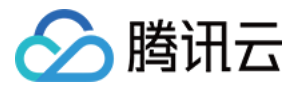

# **DDoS** ⾼防 **IP**

# 最佳实践

# 产品⽂档

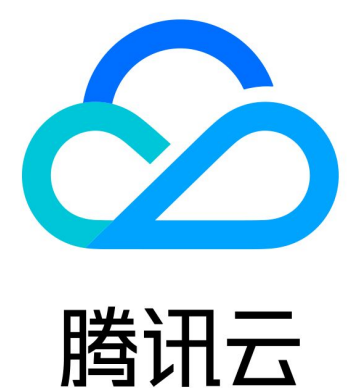

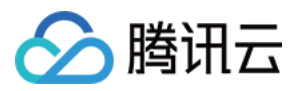

【版权声明】

©2013-2019 腾讯云版权所有

本文档著作权归腾讯云单独所有,未经腾讯云事先书面许可,任何主体不得以任何形式复制、修改、抄袭、传播全 部或部分本⽂档内容。

【商标声明】

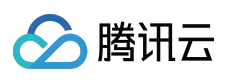

及其它腾讯云服务相关的商标均为腾讯云计算(北京)有限责任公司及其关联公司所有。本文档涉及的第三方主体 的商标,依法由权利人所有。

【服务声明】

本文档意在向客户介绍腾讯云全部或部分产品、服务的当时的整体概况,部分产品、服务的内容可能有所调整。您 所购买的腾讯云产品、服务的种类、服务标准等应由您与腾讯云之间的商业合同约定,除非双方另有约定,否则, 腾讯云对本⽂档内容不做任何明⽰或模式的承诺或保证。

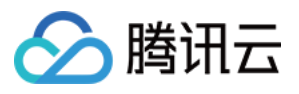

# 文档目录

[最佳实践](#page-3-0)

CC [防护策略配置流程及注意事项](#page-3-1) 快速同步转发规则至新的高防 IP [通过智能调度实现三⽹流量调度](#page-11-0) 模拟 DDoS [攻击测试规则](#page-13-0)

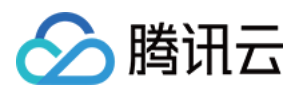

## <span id="page-3-0"></span>最佳实践

# <span id="page-3-1"></span>CC 防护策略配置流程及注意事项

最近更新时间:2022-08-16 15:28:12

DDoS 高防 IP 提供针对 CC 攻击的防护功能, 策略包括防护等级、清洗阈值、精准防护、CC 频率限制等。业务完成 接入后, 您可以参考本文介绍的 CC 攻击防护策略配置流程, 进行相关的配置, 更好地保护您的业务。

### 配置步骤

- 1. 登录 DDoS 高防 IP (新版) 控制台, 在左侧导航中, 单击防护配置 > CC 防护。
- 2. 在左边的列表选中高防 IP 的 ID 下面的域名, 如"212.64.xx.xx bapip-000002je" > "http:80" > "www.xxx.com"。

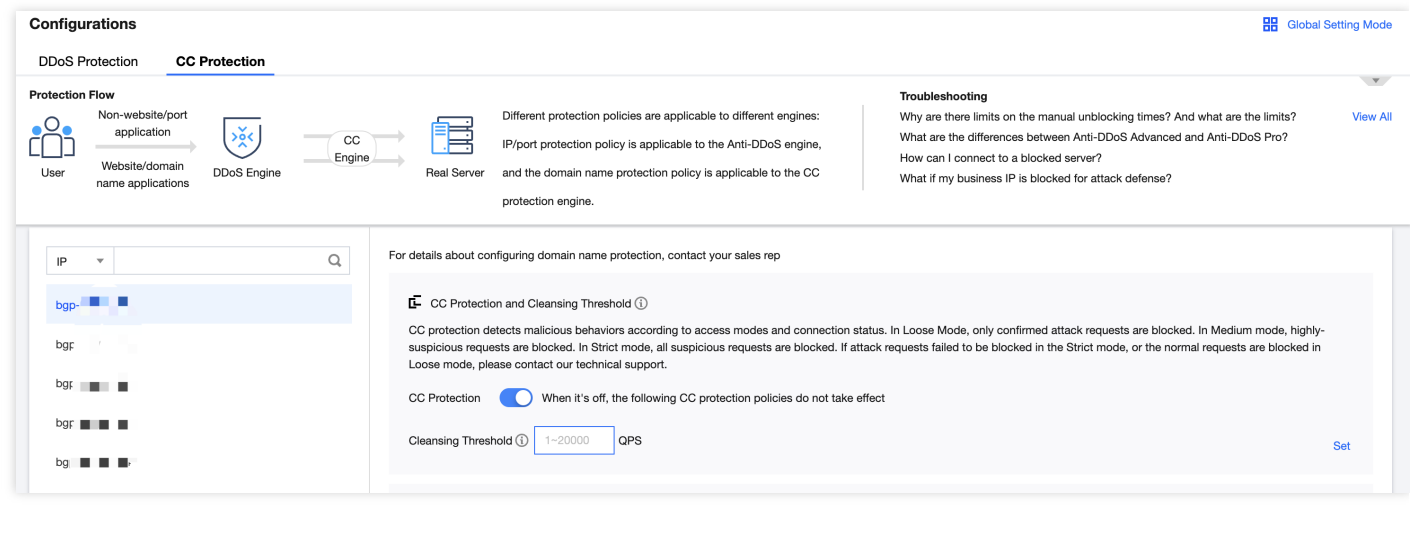

3. CC 防护开关及清洗阈值。在右侧选择 CC 防护开关及清洗阈值卡片,单击 开启开关,并设置 CC 防护清洗 阈值。

说明:

- o 清洗阈值是 DDoS 高防的 CC 防护开关, 具体的阈值可以设置为正常业务峰值的1.5倍。
- o 如果没有设置具体的阈值, 高防 IP 将不会触发清洗动作, 即 CC 防护为关闭状态。当存在 CC 攻击时, 控制台所配置的防护等级、精准防护、CC 频率限制相关策略也不会生效,详细说明请参见 CC 防护开 关及清洗阈值。

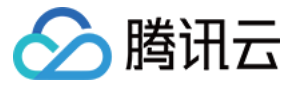

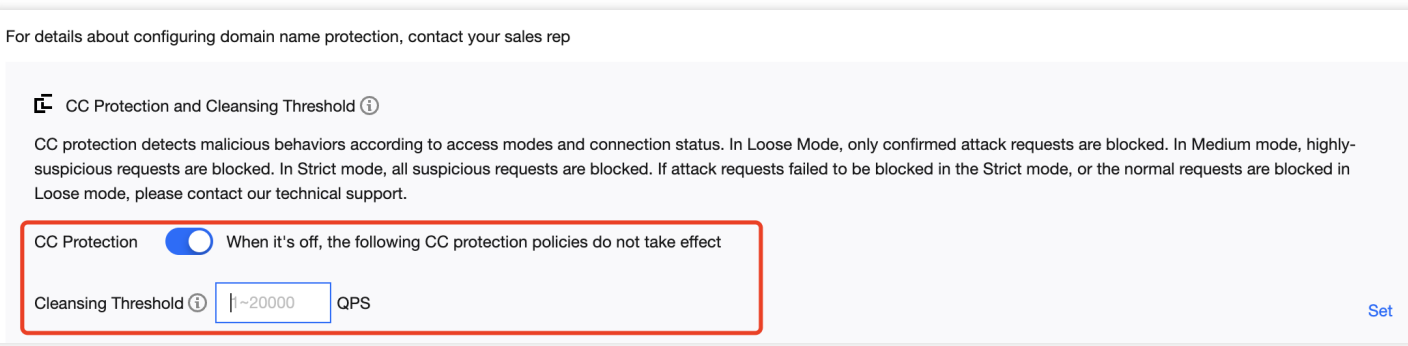

#### 5. 精准防护策略配置。

攻击发生时, 建议通过网络抓包、中间件访问日志、其他防护设备等途径获取攻击请求的具体信息, 并结合业务确 定攻击特征,完成精准防护策略的配置。

开启精确访问控制后,您可以对常见的 HTTP 字段(例如 URI、UA、Cookie、Referer 及 Accept 等)做条件组合防 护策略, 筛选访问请求、并对命中条件的请求设置人机校验或丢弃的策略动作。

1. 在 CC[防护](https://console.tencentcloud.com/ddos/antiddos-advanced/config/web) 页面的精准防护卡片中,单击设置,进入精准防护规则列表。

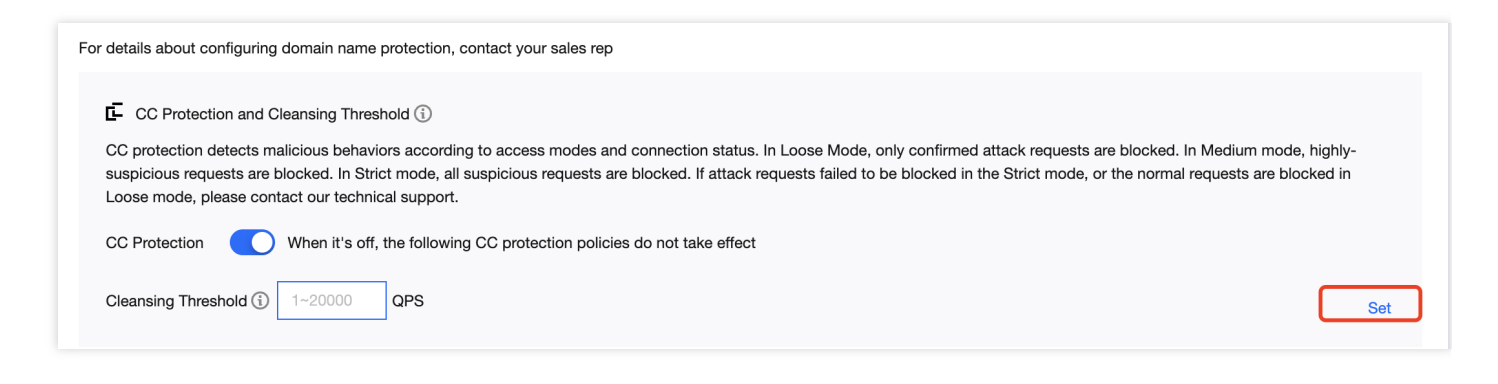

2. 单击**新建**, 创建[精准防护](https://www.tencentcloud.com/document/product/297/37218)规则, 填写相关字段, 填写完成后, 单击**确定**即可。详细配置说明, 请参见 精准防护。

注意:

- o 如果同一条策略中, 存在多个 HTTP 字段时, 需所有条件都满足才能匹配到此条策略。
- 。 DDoS 高防 IP 可支持 HTTPS 业务的精准防护配置。

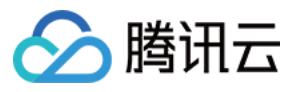

 $\times$ 

#### **Create Precise Protection Policy**

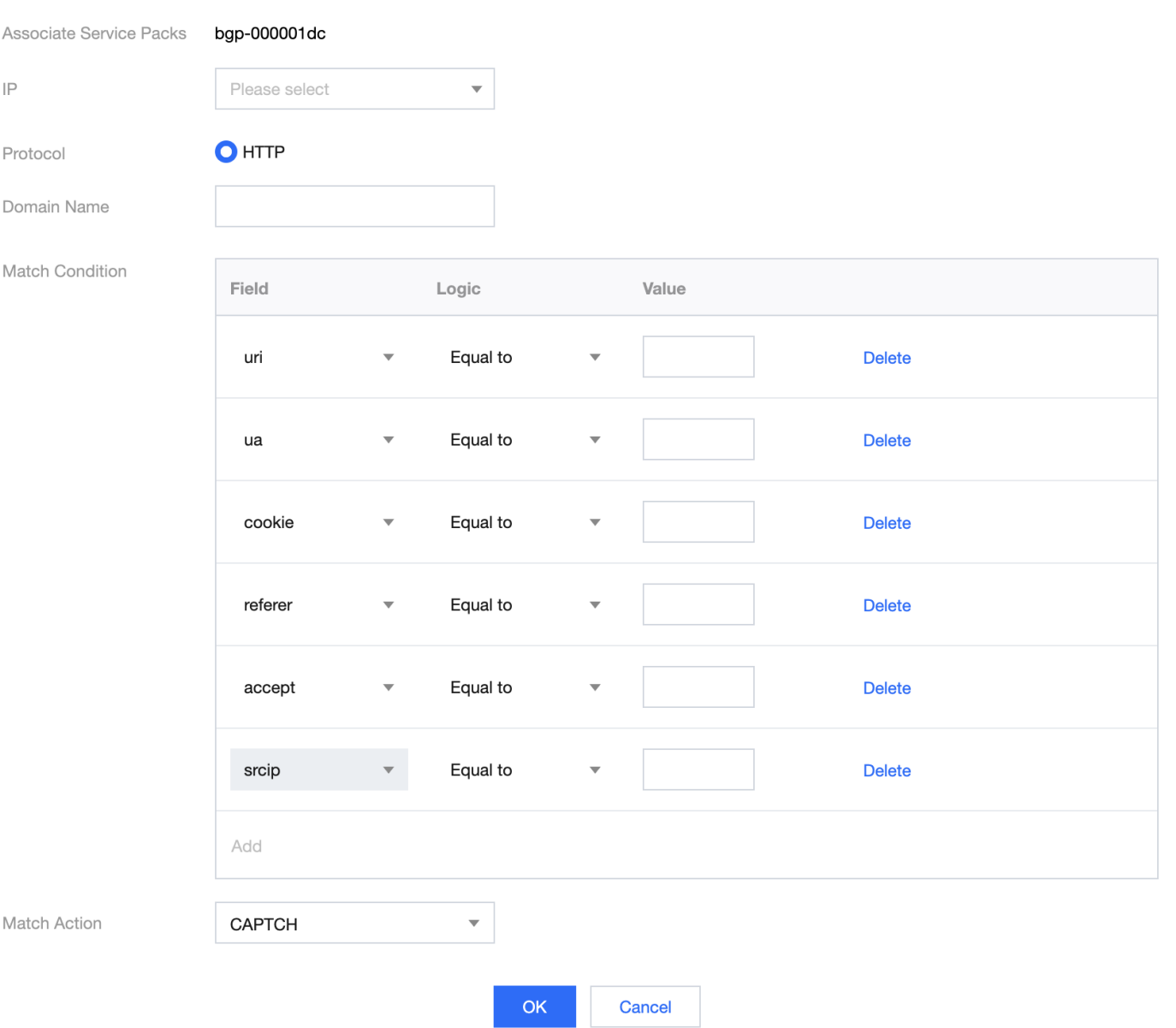

### 字段说明:

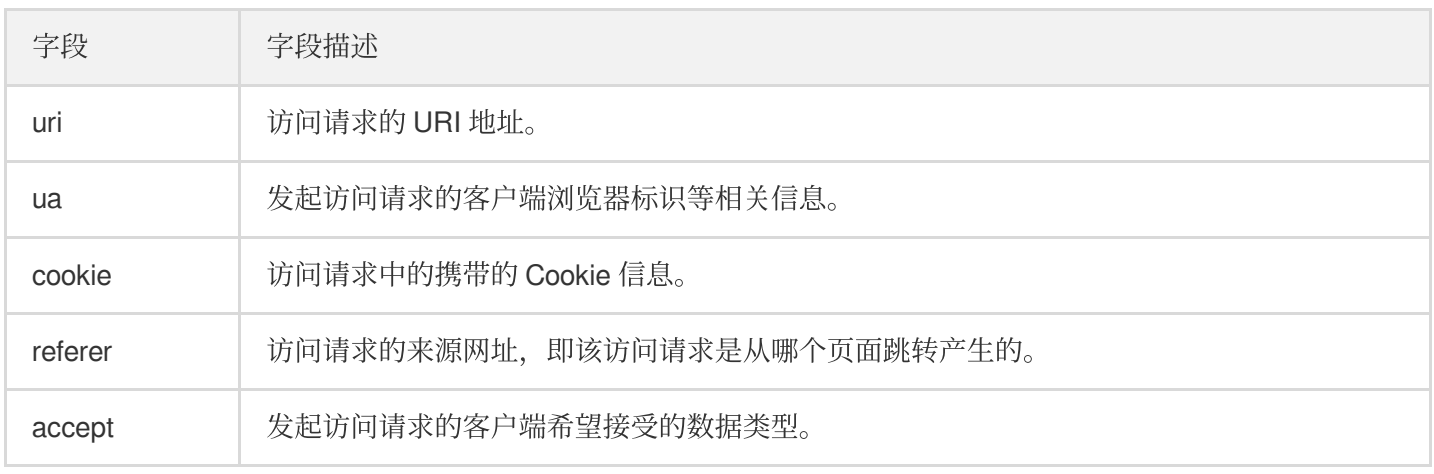

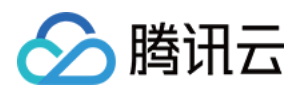

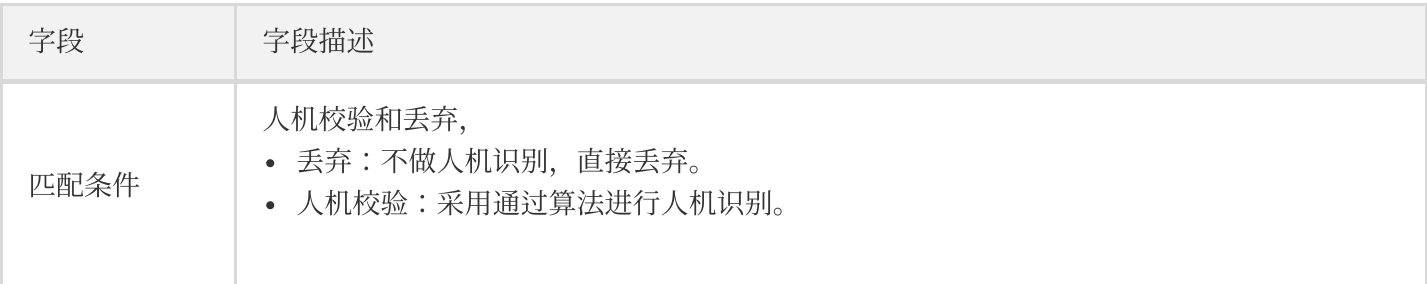

#### 6. **CC** 频率限制。

DDoS 高防为已接入防护的网站业务提供频率控制防护策略, 支持限制源 IP 的访问频率。您可以自定义频率控制 规则, 检测到单一源 IP 在短期内异常频繁地访问某个页面时, 将设置人机校验或丢弃策略。 7. 在 CC[防护](https://console.tencentcloud.com/ddos/antiddos-advanced/config/web) 页面的 CC 频率限制卡片中,单击设置,进入精准防护规则列表。

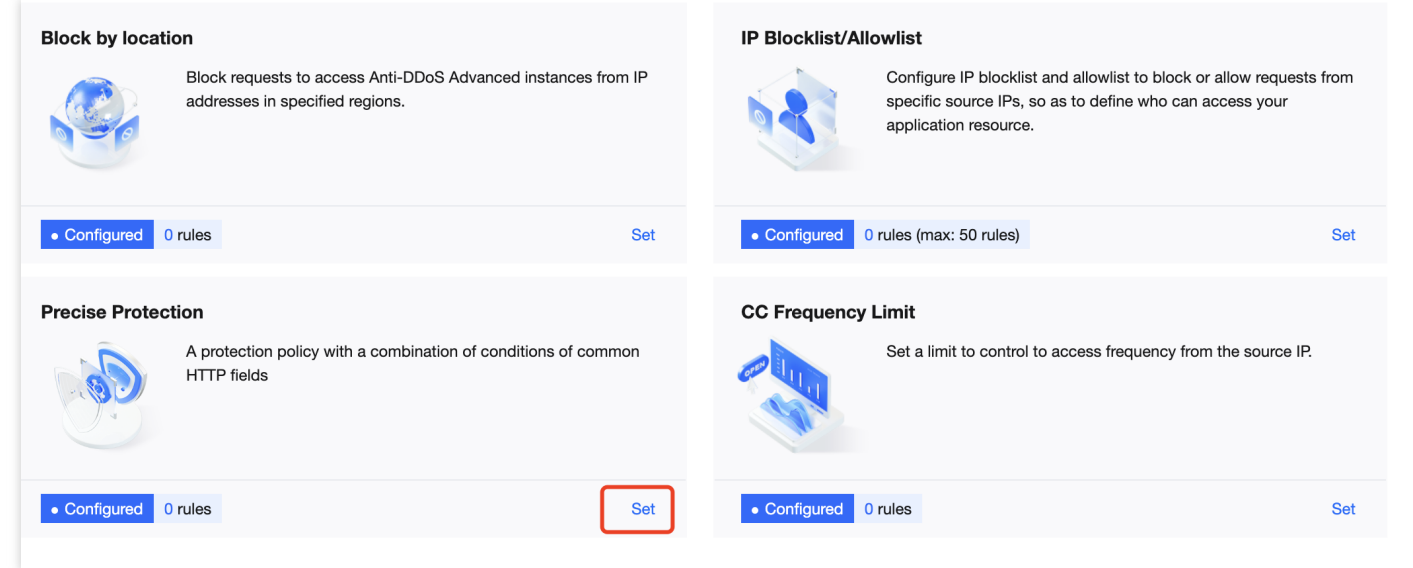

8. 单击新增规则, 创建[频率控制](https://www.tencentcloud.com/document/product/297/37219)规则, 填写相关字段, 单击确定即可。详细配置说明, 请参见 CC 频率控制。

注意:

- o 在配置针对 URI 的 CC 频率限制策略时, 需首先配置"/"目录的频率限制, 且匹配模式必须设置为等于, 配置"/"⽬录后,才能设置其他⽬录的 URI 访问频率限制。
- 配置"/"⽬录的频率限制的具体效果体现为在单位时间内,单个源 IP 请求此域名的"/"⽬录频率超过阈 值,则触发相应的策略动作(⼈机校验或丢弃)。
- 每个域名在配置"/"目录的频率限制策略后, 其他目录的检测时间必须保持一致。
- o 当请求 URI 中存在不固定字符串时,可通过匹配模式包含配置来解决, 即对 URI 中相同的前缀进行匹 配。

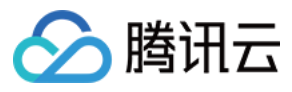

 $\times$ 

#### **Create Precise Protection Policy**

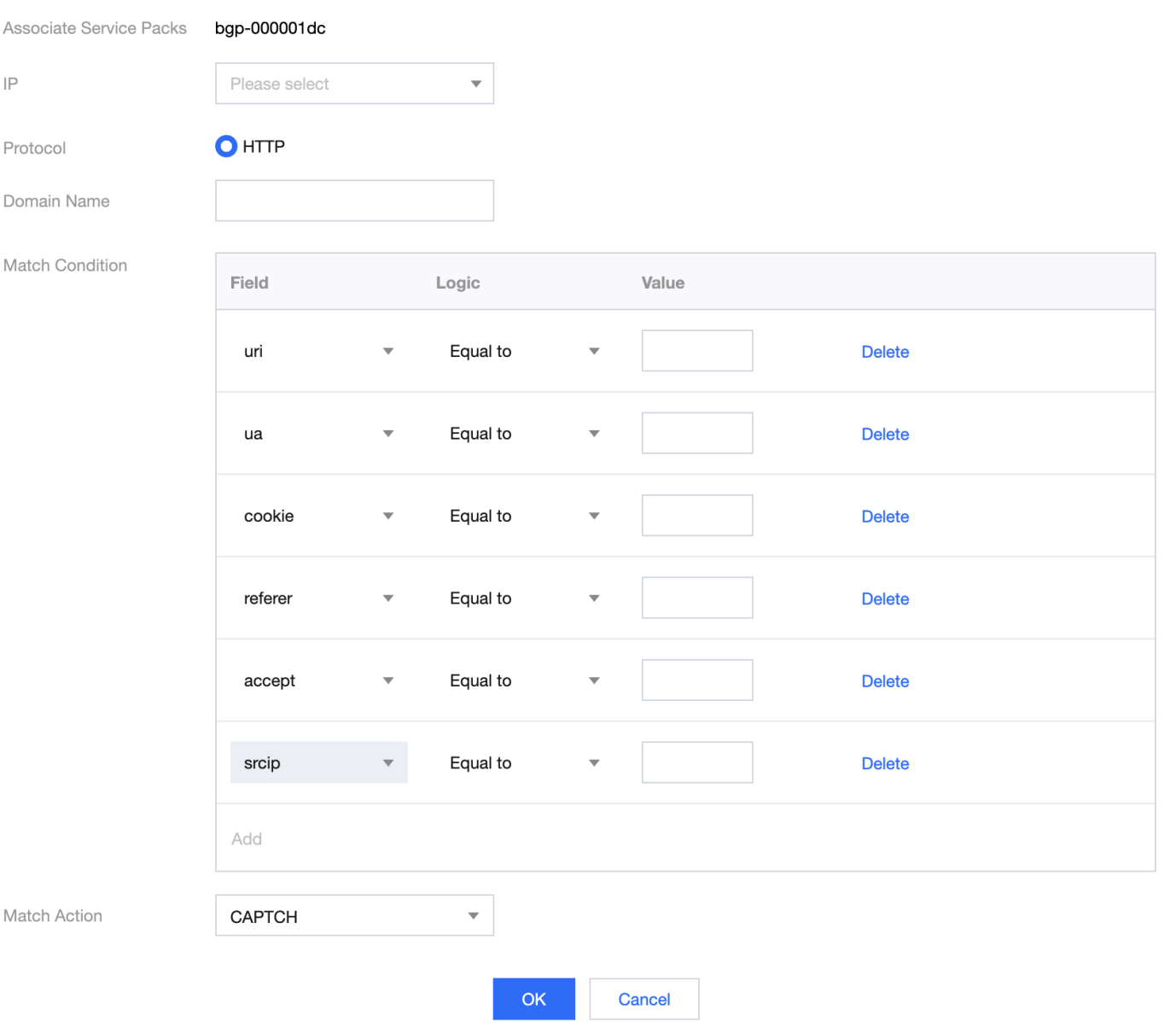

### 字段说明:

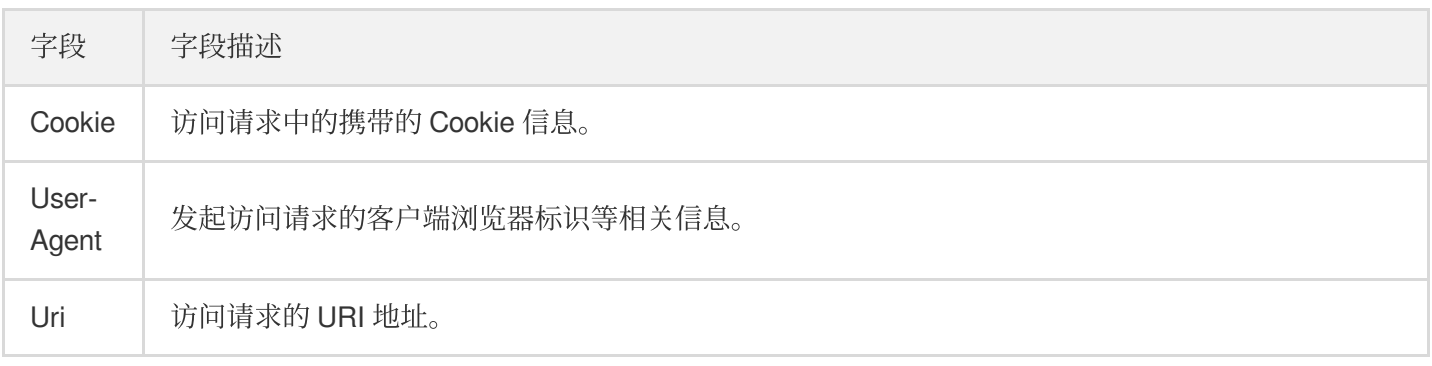

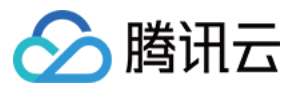

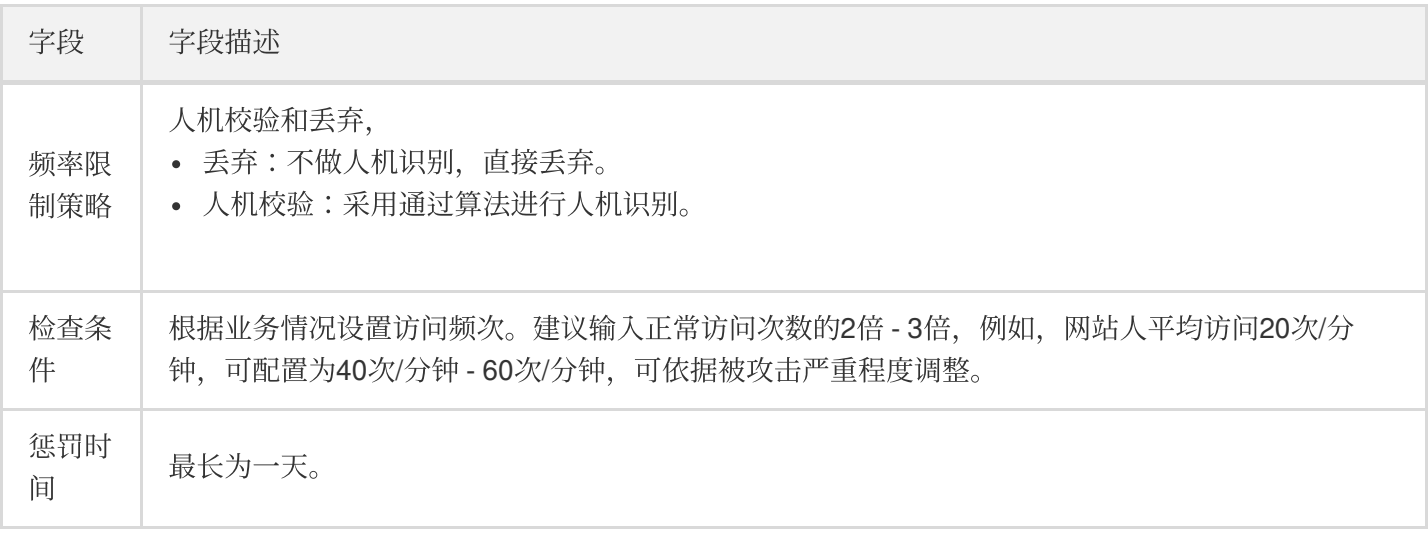

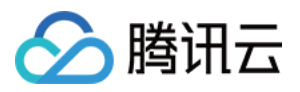

# <span id="page-9-0"></span>快速同步转发规则至新的高防 IP

最近更新时间:2022-06-10 14:12:06

用户购买新的 DDoS 高防 IP 实例后, 当实例数较多或配置三网高防 IP 实例时, 如需以便捷的方式快速实现转发规 则的同步,可参照本文档进行配置。

### 操作步骤

- 1. 登录 DDoS 高防 IP (新版) 管理控制台, 在左侧目录中, 单击业务接入 > 端口接入。
- 2. 在端口接入页面,单击批量导出。
- 3. 在 IP 输入栏中, 选择想要导出的高防 IP 转发规则后, 会展示关于此高防 IP 已配置的转发规则, 单击复制。

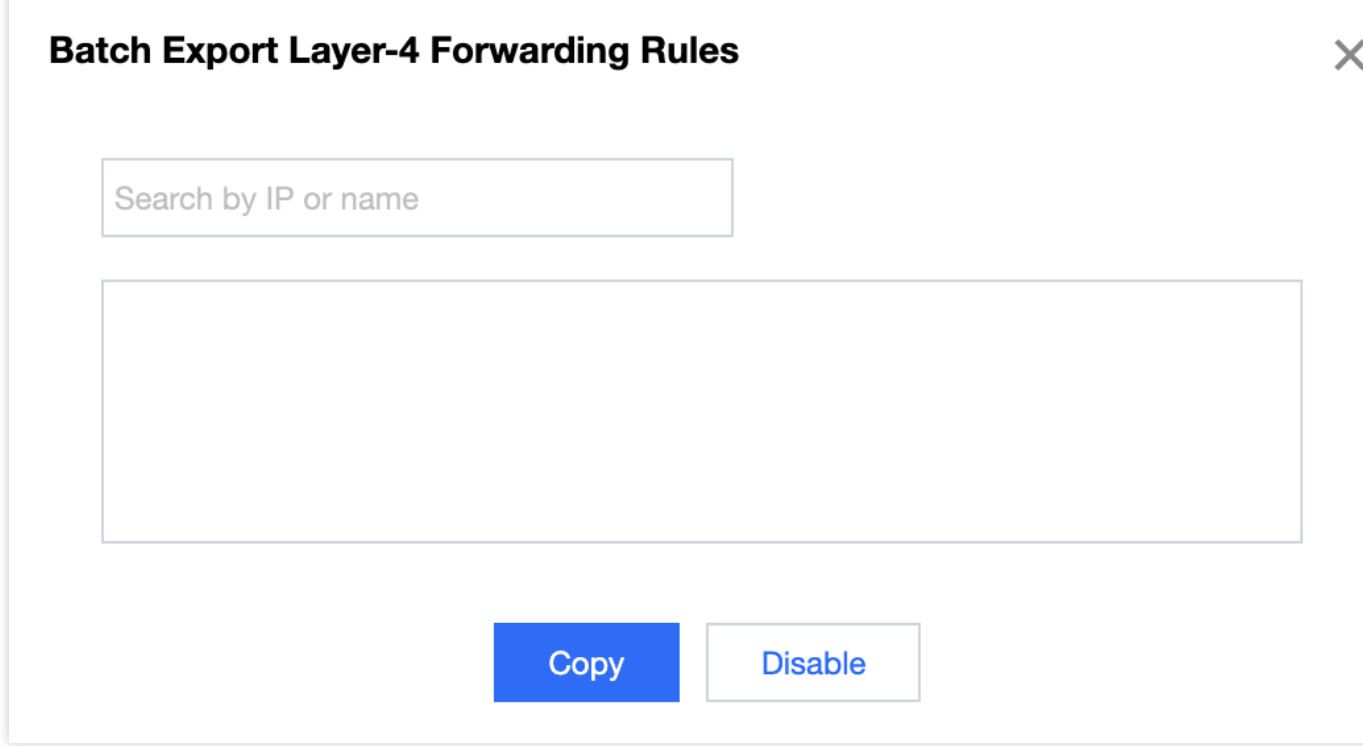

- 4. 在端口接入页面, 单击批量导入。
- 5. 将新购买的高防 IP(未配置转发规则)输入到对应的输入栏, 之后在下方的输入栏中, 粘贴刚才已复制的内容, 单击确定。

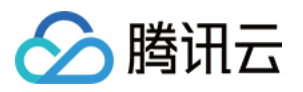

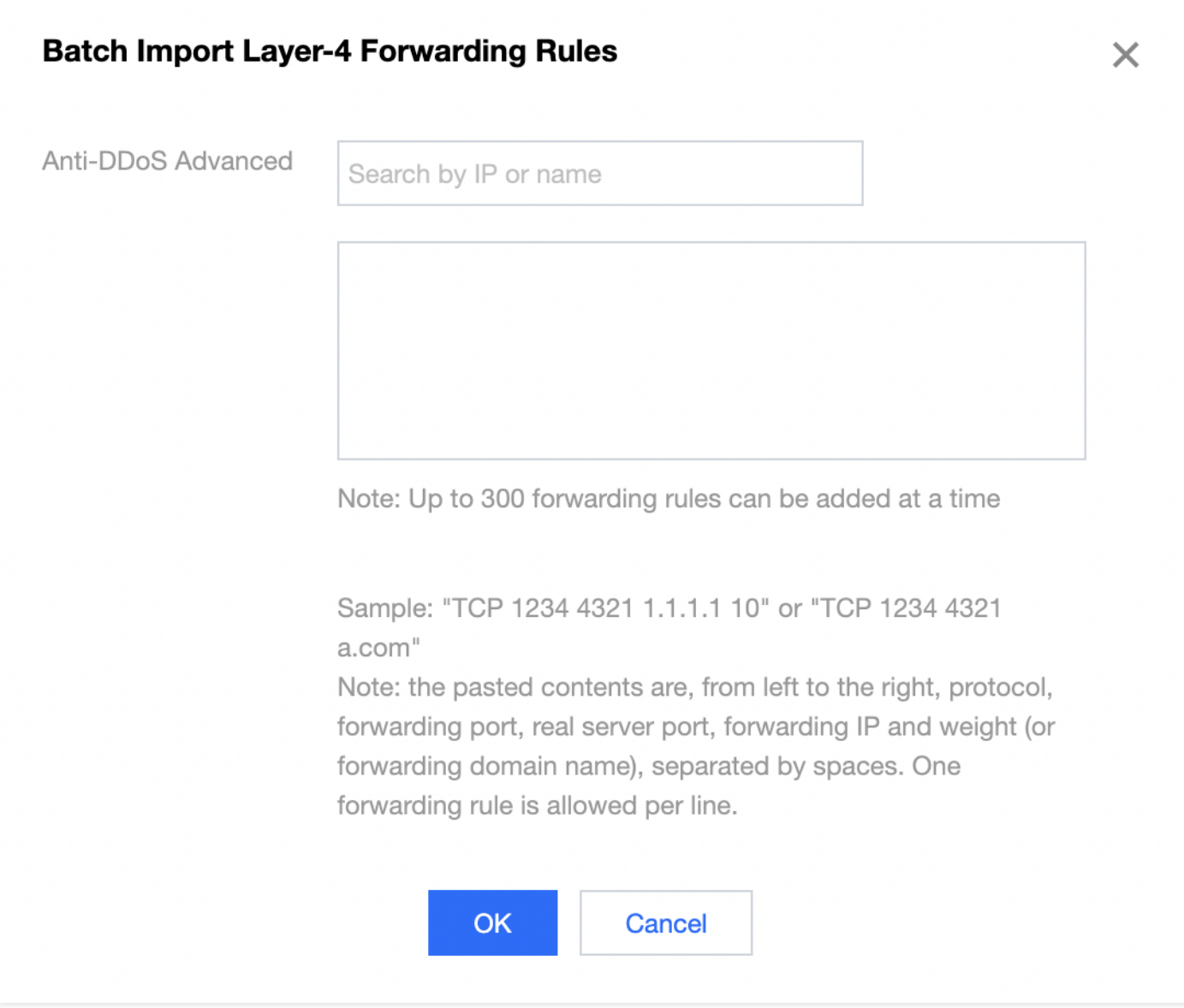

6. 在端口接入列表中,可以看到成功导入的转发规则。

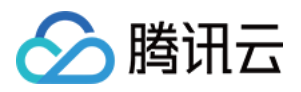

# <span id="page-11-0"></span>通过智能调度实现三网流量调度

最近更新时间:2021-02-08 15:35:14

本文档将为您介绍如何通过智能调度实现三网流量调度。

## 操作场景

当 购买三网的高防 IP 后, 比较常见的业务流量调度方式是根据 DNS 请求的运营商来源进行转发, 即来自电信的流 量调度到电信高防 IP、来自联通的流量调度到联通高防 IP、来自移动的流量调度到移动高防 IP、来自其他运营商的 流量调度到优先级最高的高防线路,您可以通过配置智能调度,实现上述场景。

## 前提条件

• 在开启智能调度前,请将需要防护的业务接入高防实例进行防护。

### 说明:

- o 若您需要将防护的云上产品 IP 添加至已购买的高防包实例,请参见 DDoS 高防包 快速入门。
- 若您需要将四层或七层业务添加至已购买的 DDoS 高防 IP 实例,请参见 DDoS 高防 IP 端口接入 或 域名 接入。

在修改 DNS 解析前,您需要成功购买域名解析产品。

### 操作步骤

- 1. 登录 DDoS 高防 IP (新版) 控制台, 在左侧导航栏, 单击【智能调度】, 进入列表页面, 单击【新建调度】, 系 统自动生成一个 CNAME 记录。
- 2. 找到该 CNAME 记录所在行, 单击【添加高防实例】, 进入智能调度编辑页面。
- 3. 在智能调度编辑页面中, TTL 值默认60秒, 取值范围为1 (秒) 3600 (秒), 调度方式为默认优先级。
- 4. 单击【添加高防资源IP】, 勾选需要设置智能调度的高防实例及IP, 单击【确定】。
- 5. 选择高防实例后, 实例的高防线路默认开启域名解析, 再为其设置优先级。

#### 说明:

三条运营商线路的优先级配置要相同,保证按照 DNS 请求的运营商来源进⾏响应。

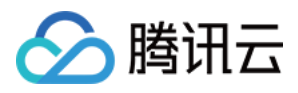

关于智能调度的配置,请参⻅ [配置智能调度。](https://www.tencentcloud.com/document/product/297/37229)

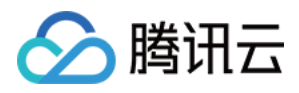

# <span id="page-13-0"></span>模拟 DDoS 攻击测试规则

最近更新时间:2022-08-29 10:58:27

购买了腾讯云高防包、高防IP或EdgeOne产品的客户如果想通过DDoS攻击来测试和确定您的应用或服务受到了应有 的DDoS防护,您可以通过DDoS模拟测试来进⾏验证。

腾讯云允许使用腾讯高防包、高防IP、EdgeOne产品的客户进行DDoS模拟测试,但是DDoS模拟测试只能针对属于 客户的应用和服务undefined 而且客户了解DDoS模拟测试的风险并对模拟测试人员的行为负责。为了降低模拟测试 对生产网络环境的影响,我们建议DDoS模拟测试最好在您的测试网络环境或者选择在非高峰时段进行。

为了避免DDoS模拟测试对其他腾讯云用户造成影响,您必须提前至少3个工作日通知腾讯云团队并提供以下与测试 相关的信息,并且您同意一旦收到腾讯云团队关于停止测试的要求便立即停止DDoS模拟测试。

- 发起攻击的地域
- 攻击时长
- 发起攻击时段
- 攻击手段/方法(可选)
- 攻击流量大小/范围
- 攻击的IP/范围/区域
- 攻击端口
- 攻击协议
- 最⼤数据包传输率
- 紧急联系人信息(姓名undefined 邮箱和手机号码)